# **Software pro GC/MS**

budova A přízemí SV místnost 107

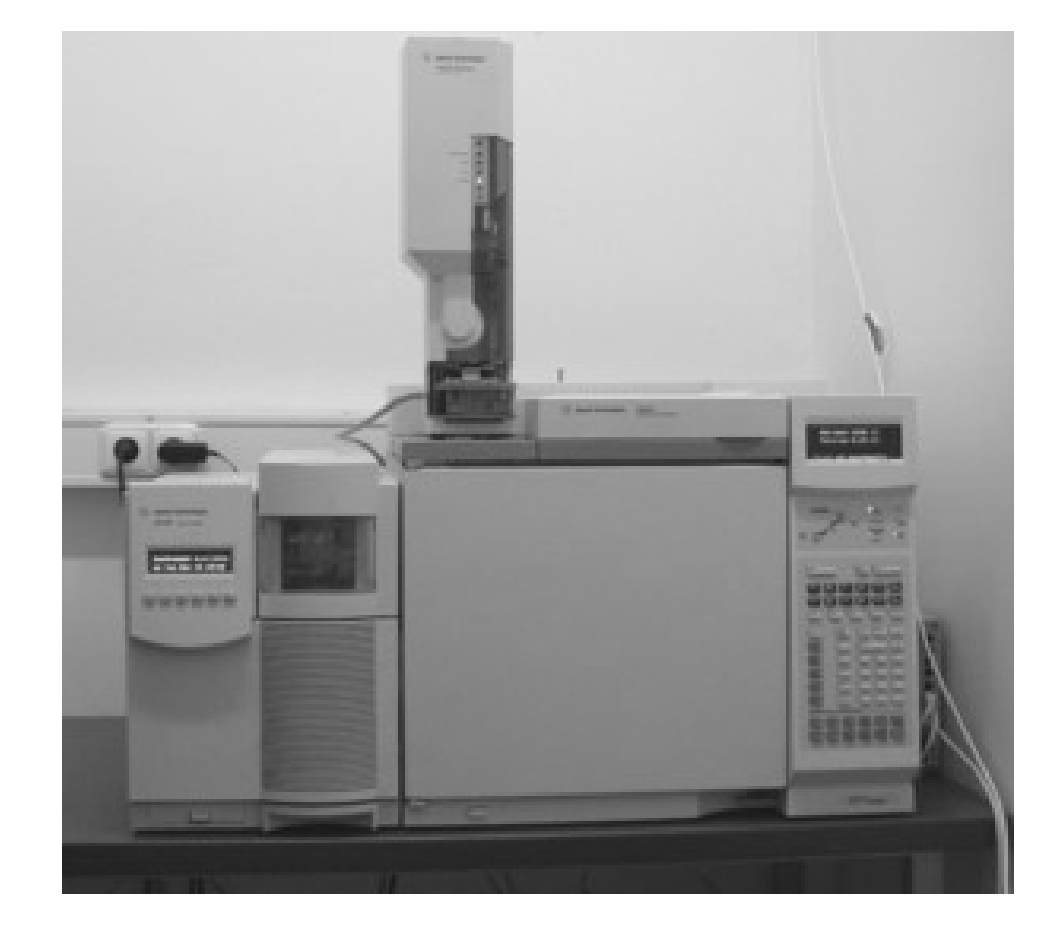

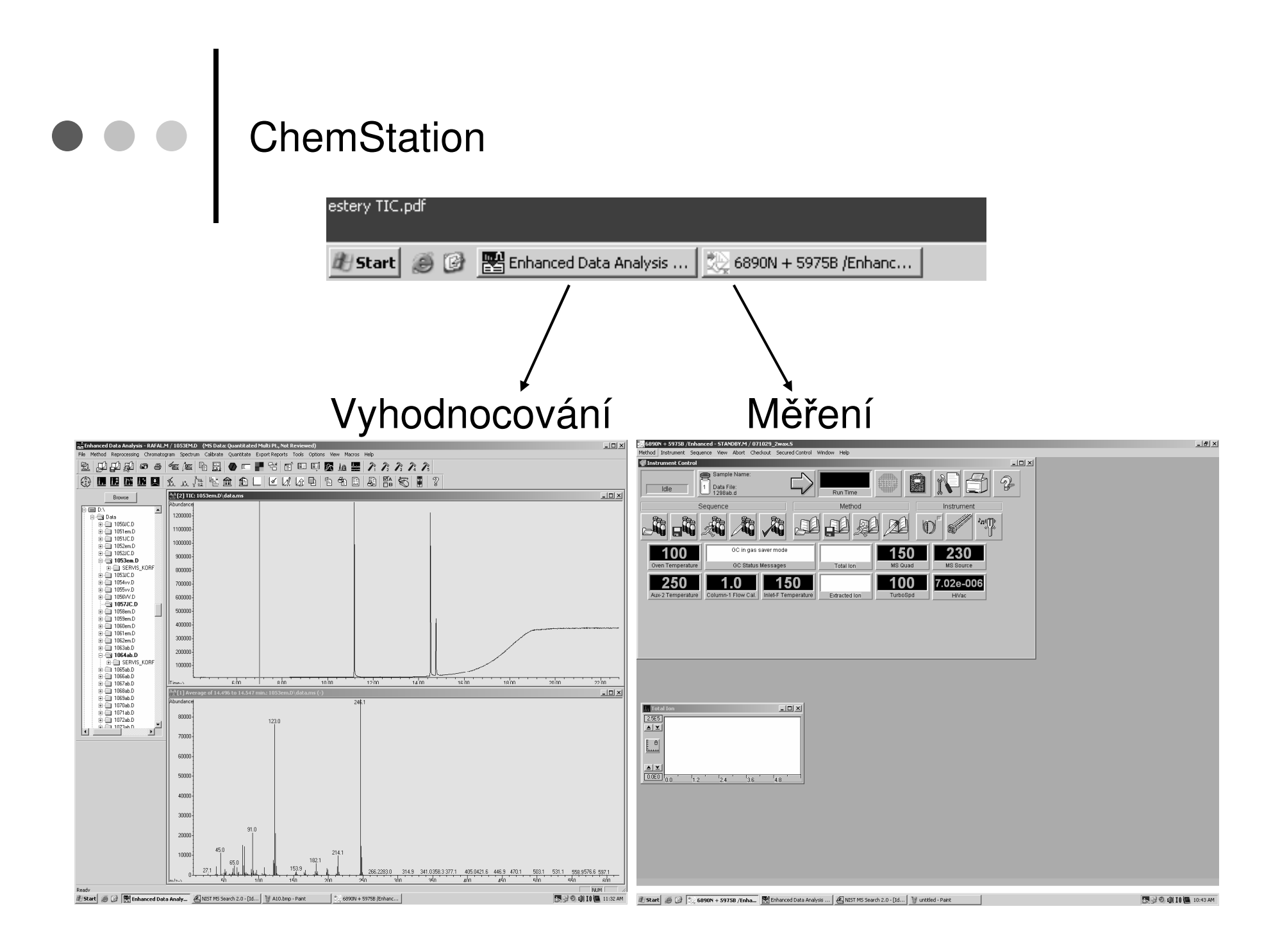

## Spuštění analýzy

### 6890N + 5975B  $\rightarrow$  "Sequence"  $\rightarrow$  "Edit Sequence"

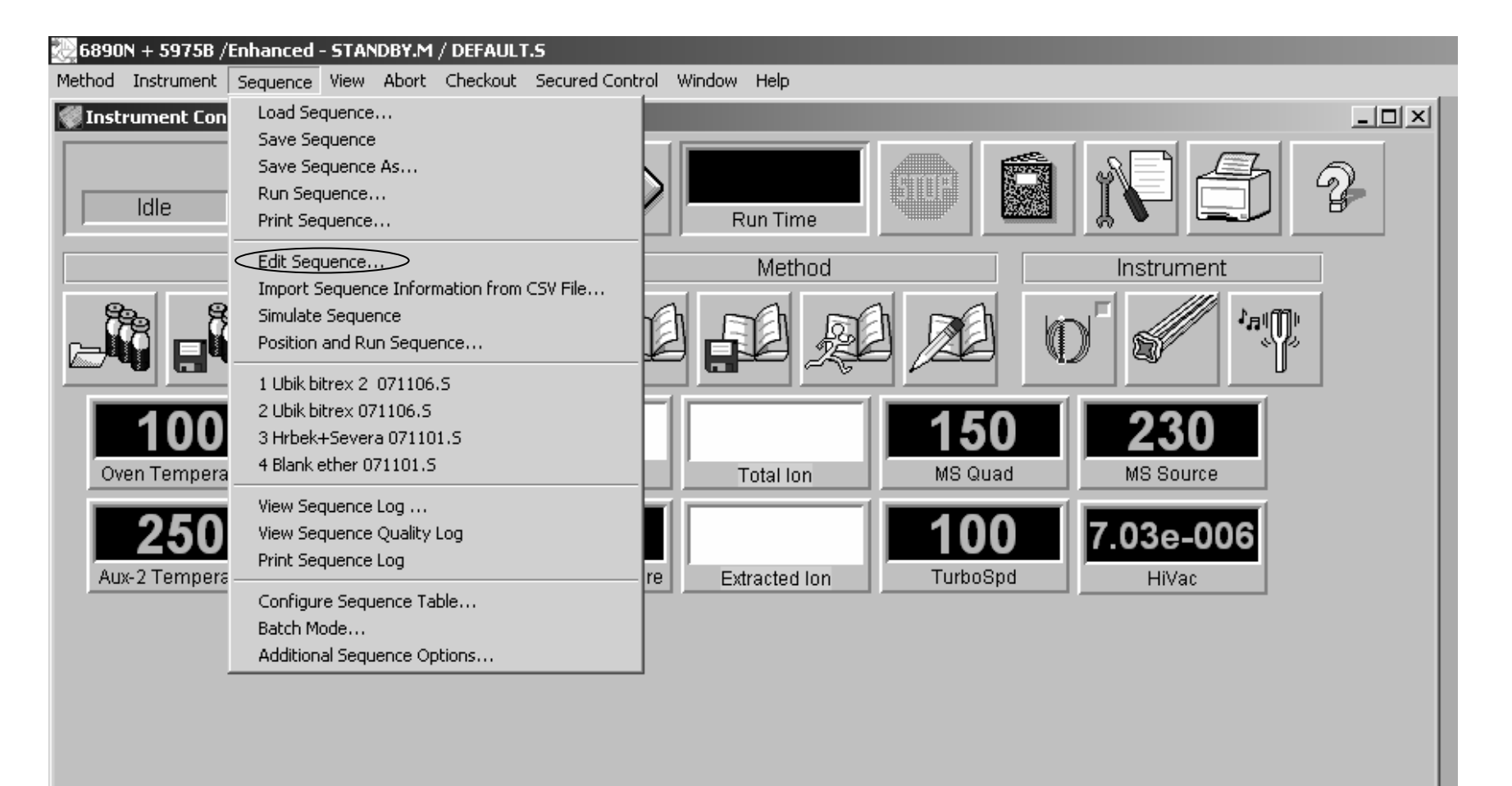

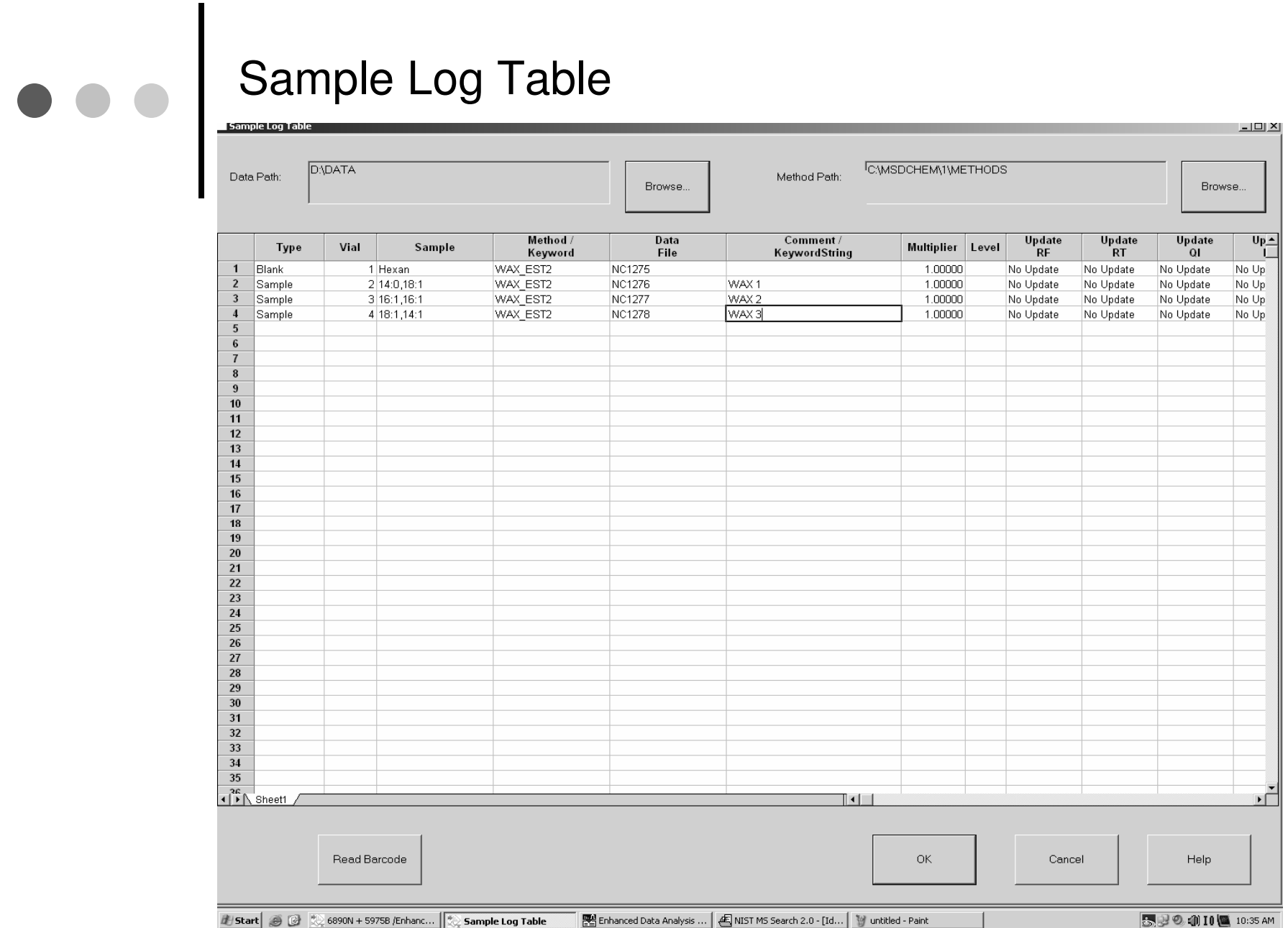

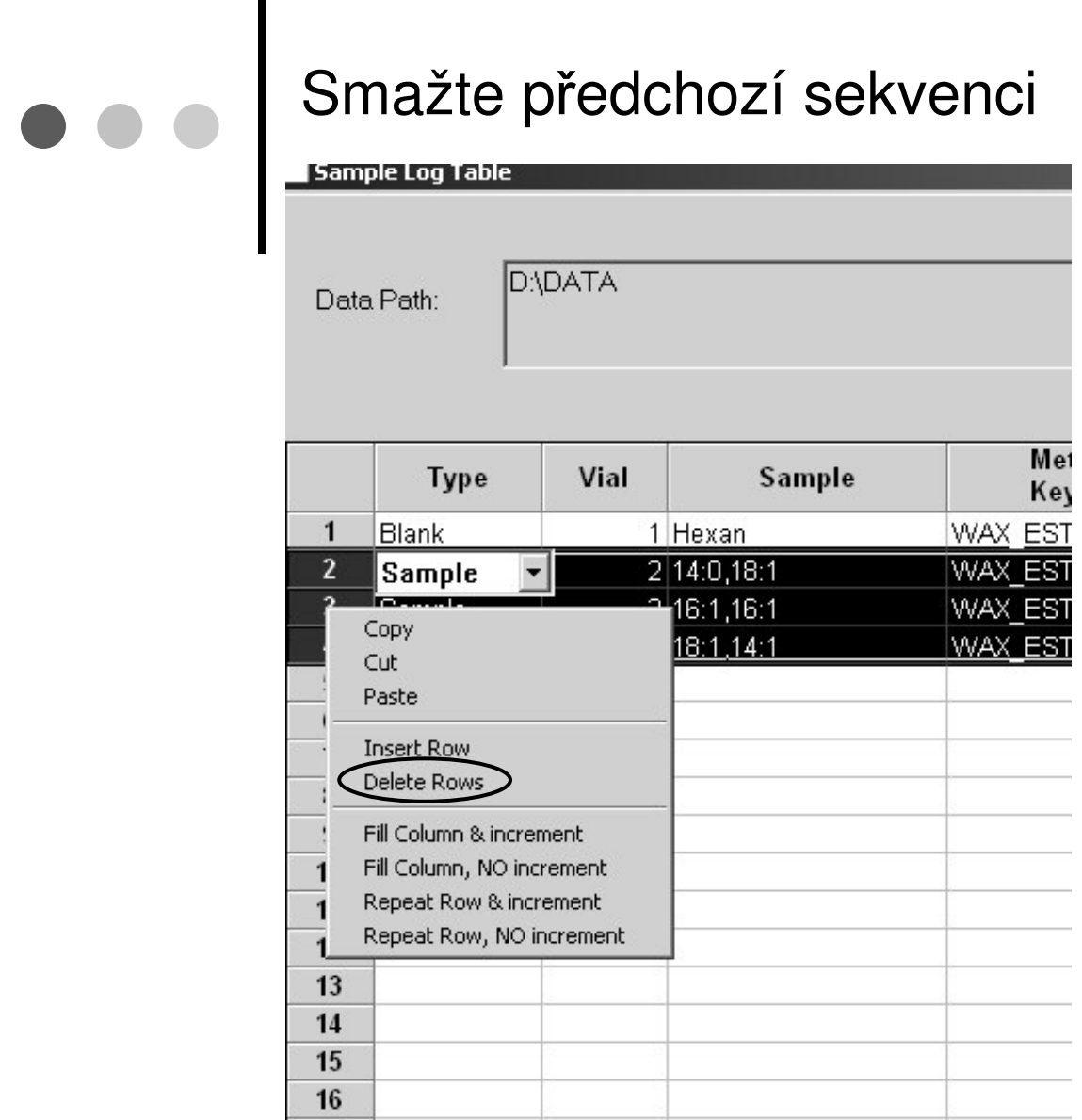

označit myší řádky

- $\rightarrow$  klik pravým tlačítkem
- $\rightarrow$  "Delete Rows"

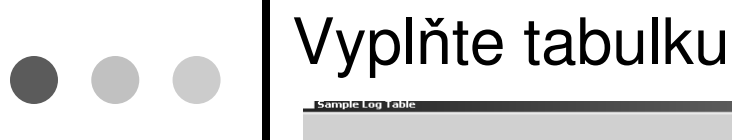

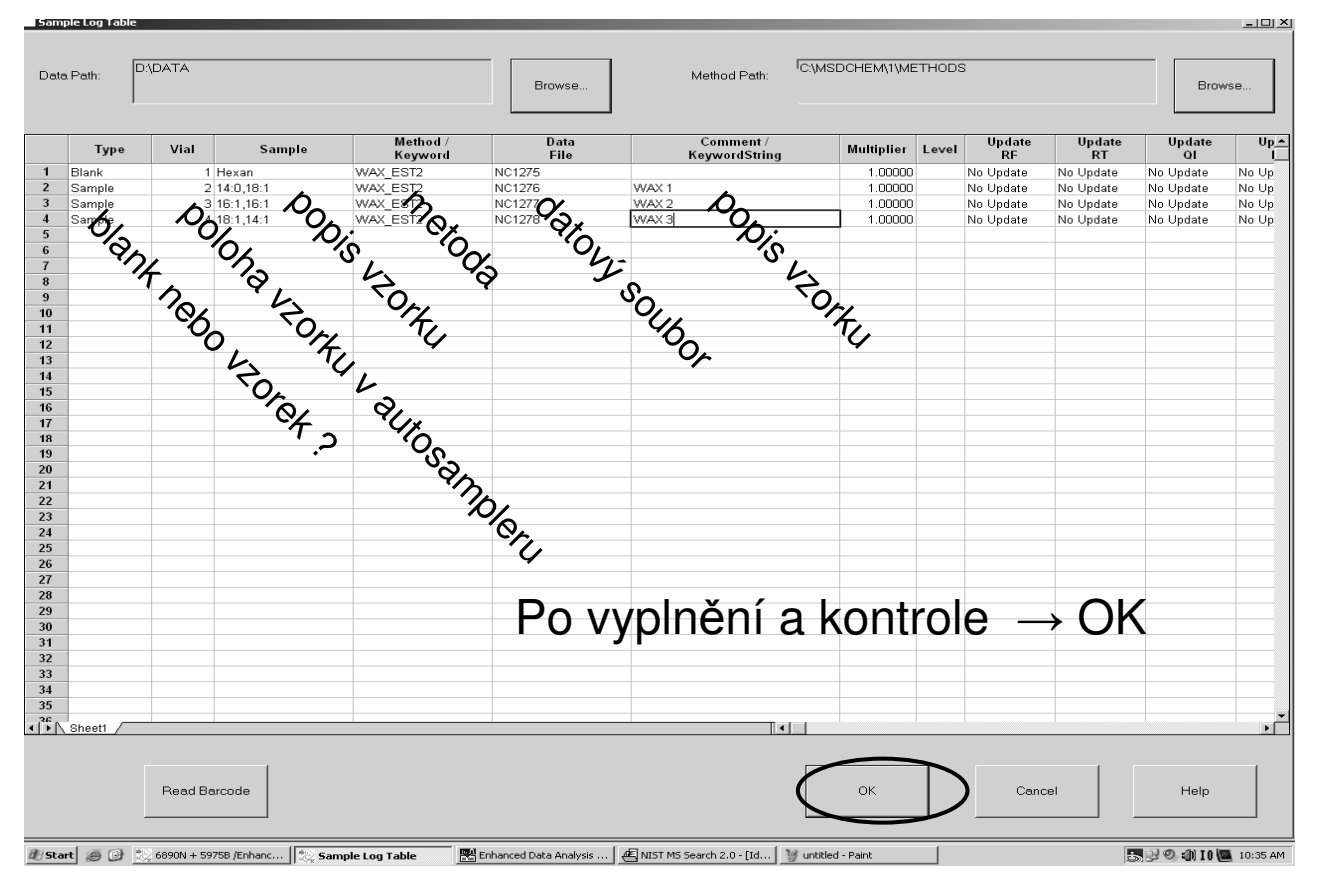

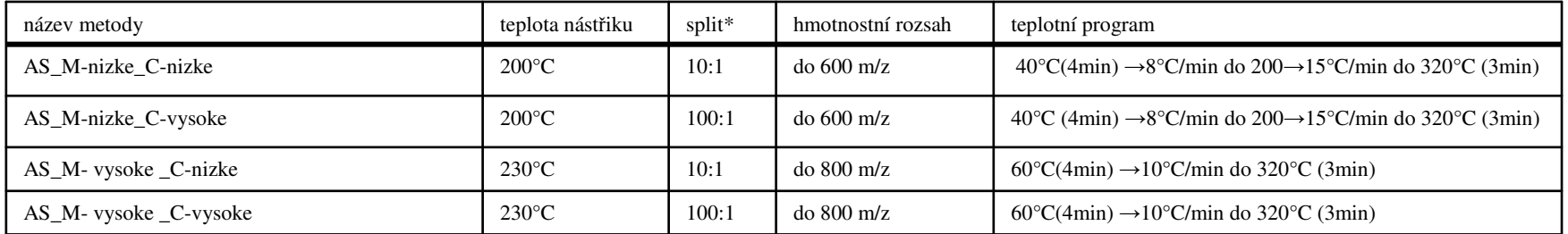

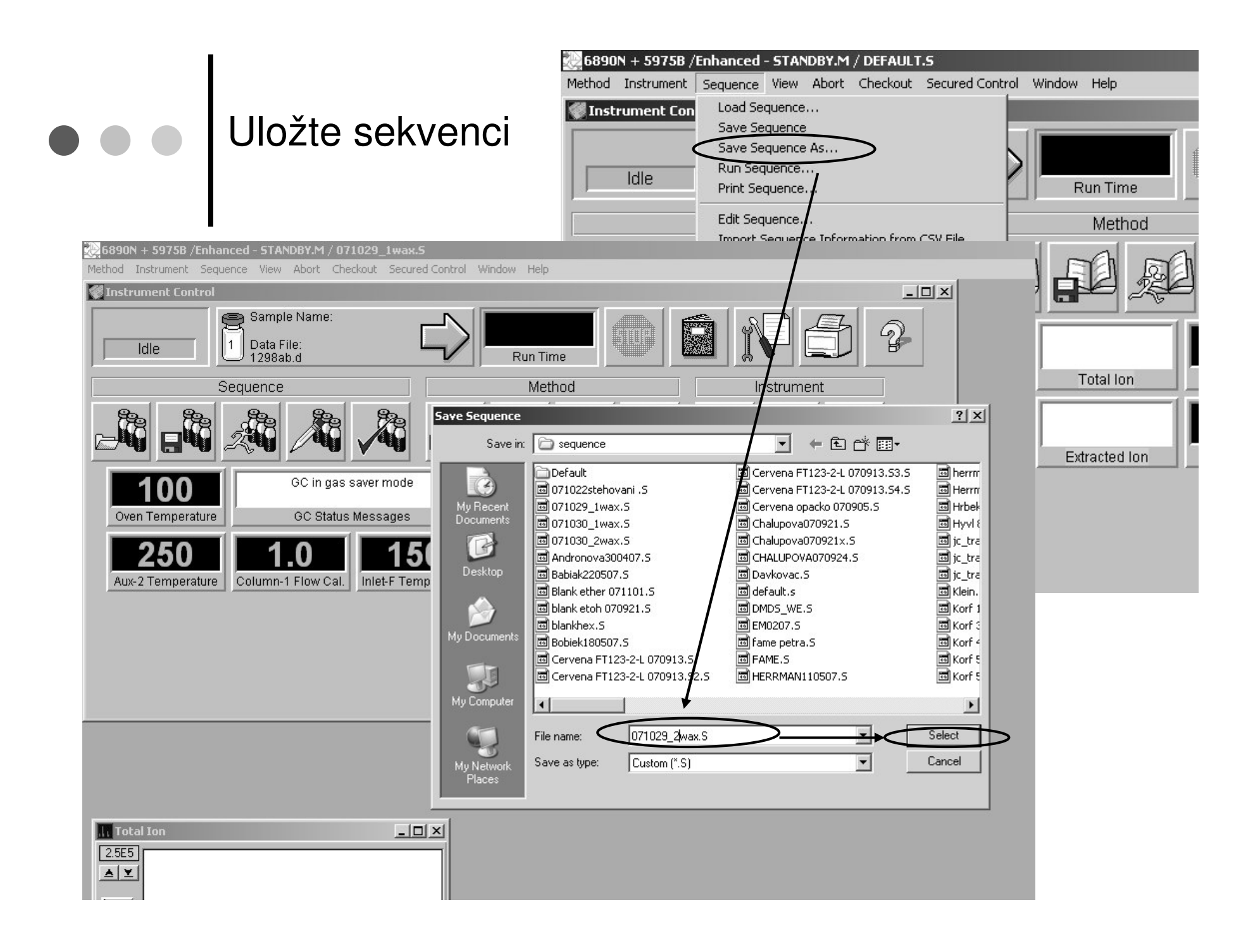

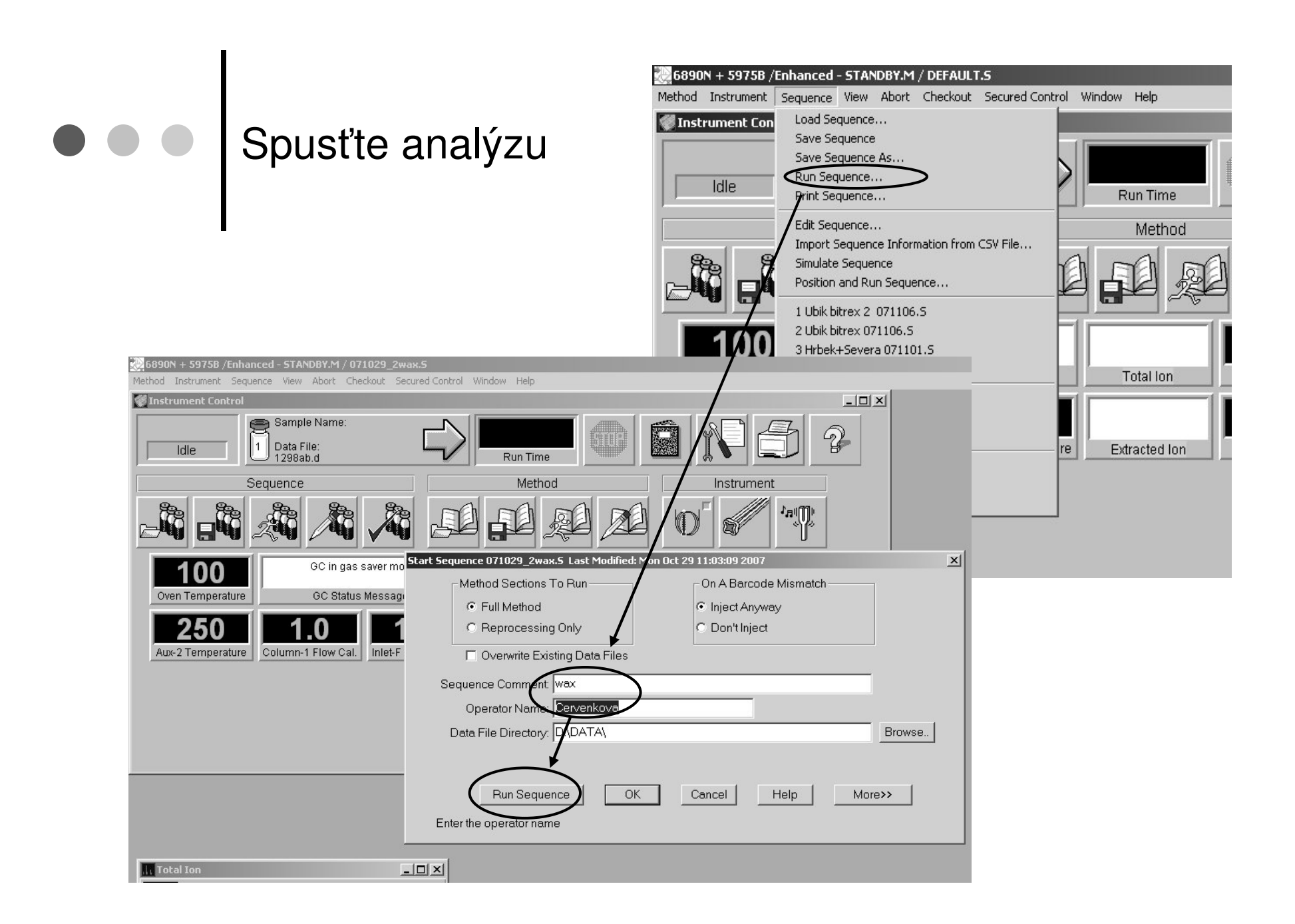

## ● ● ● | "Solvent delay" Vždy NO !!!!!!!!!!!!!!!

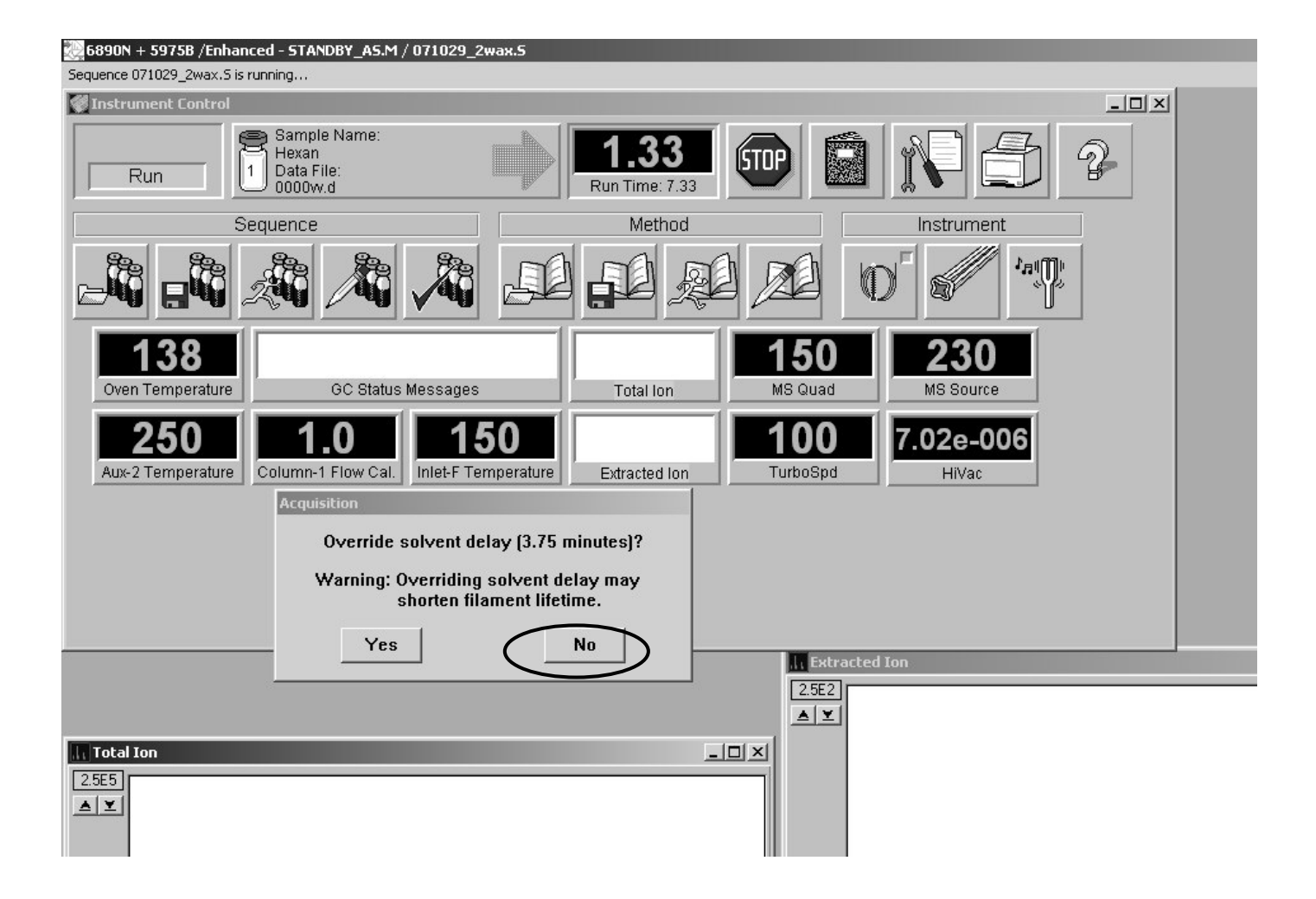

# Vyhodnocení

- Pokud máte k dispozici *ChemStation* : stáhnout data z D/DATA/….přes *ftp:* klienta v *Total Commander* nebo flash disk
	- Licence na *ChemStation* J. Cvačka
- Pokud nemáte k dispozici *ChemStation* <sup>m</sup>žete si vyhodnotit svá data na PC <sup>v</sup> místnosti 107
- o Naměřená data si zálohujte na svých počítačích, budou se průběžně mazat

### Otevření naměřených dat

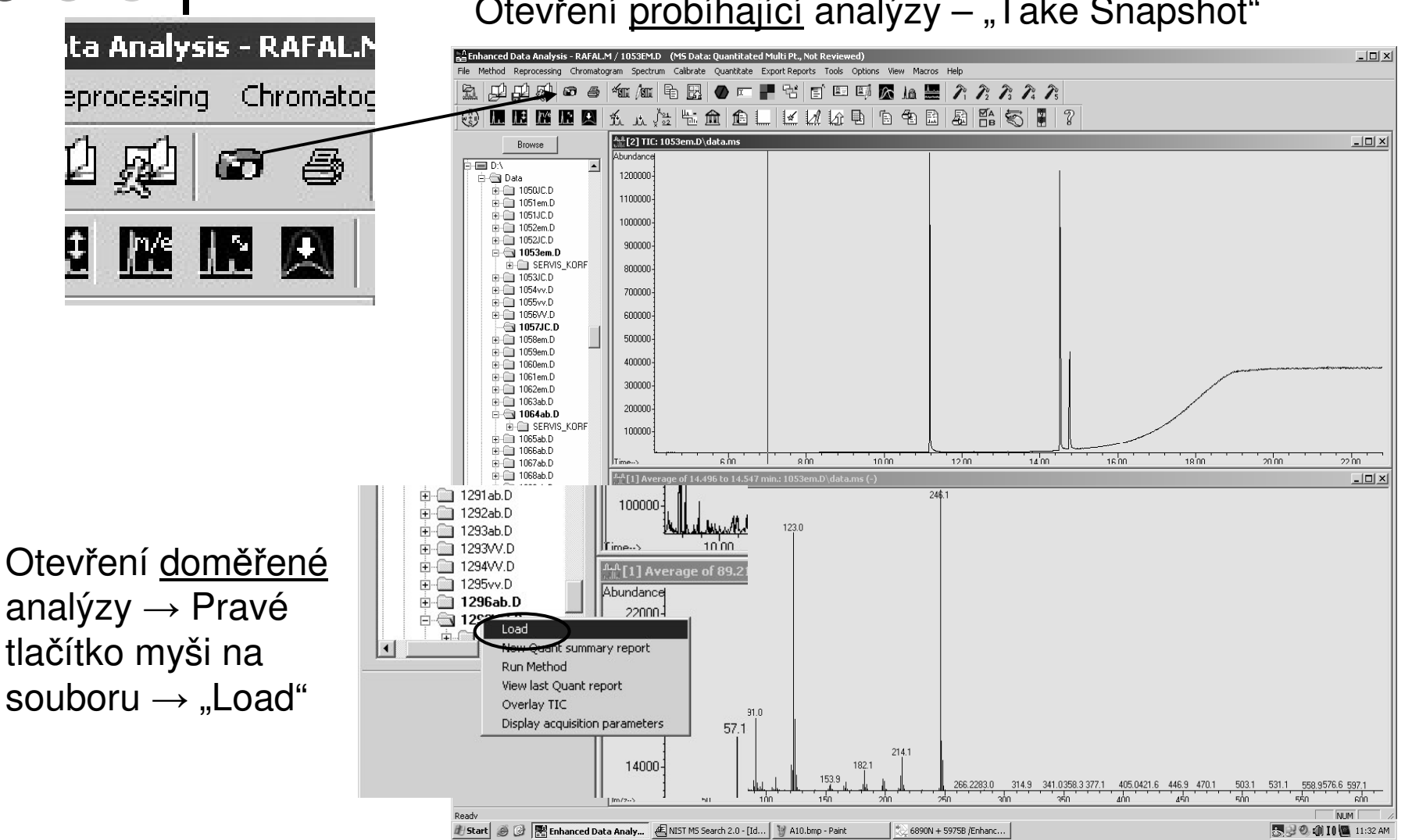

Otevření <u>probíhající</u> analýzy – "Take Snapshot"

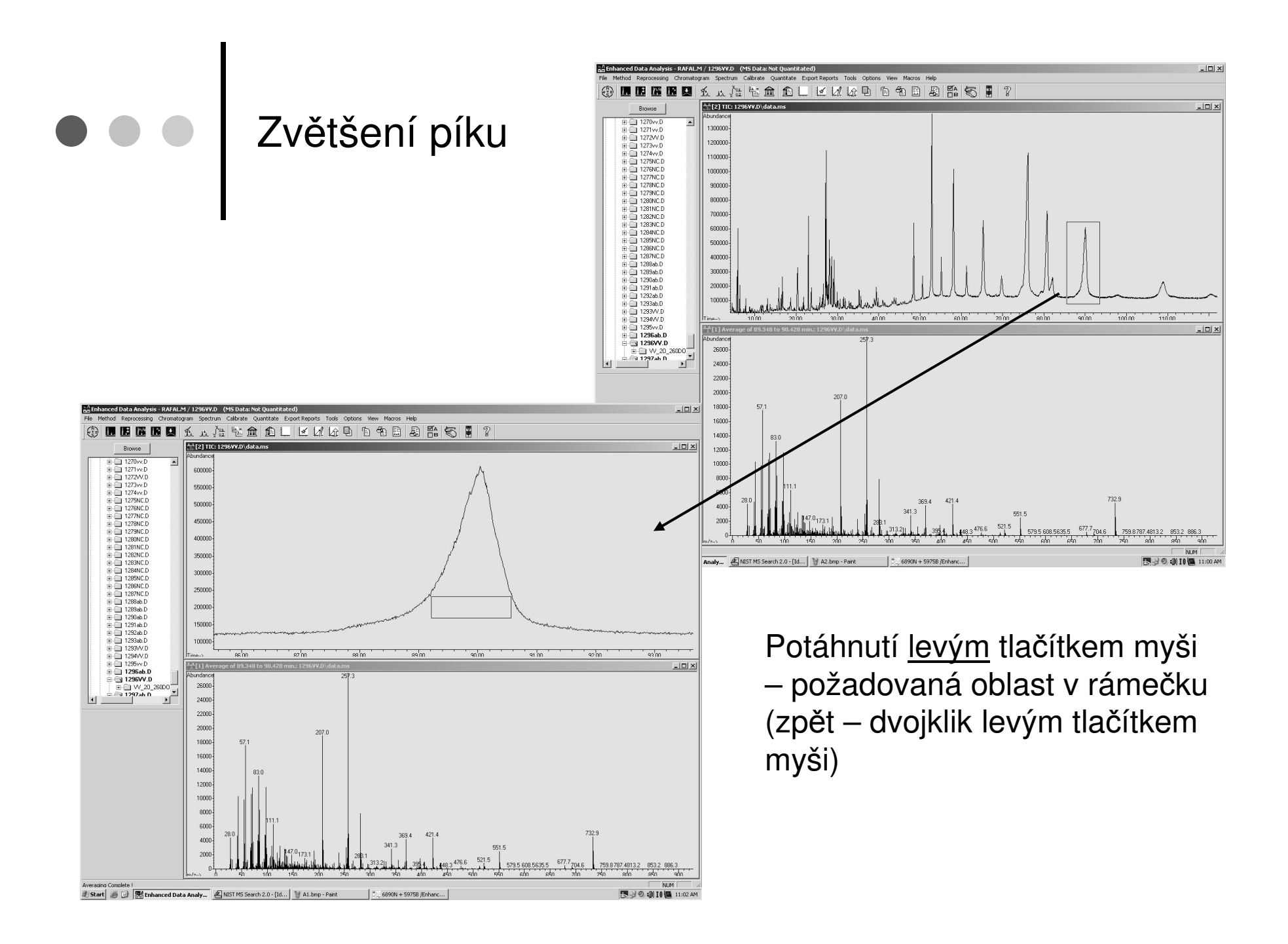

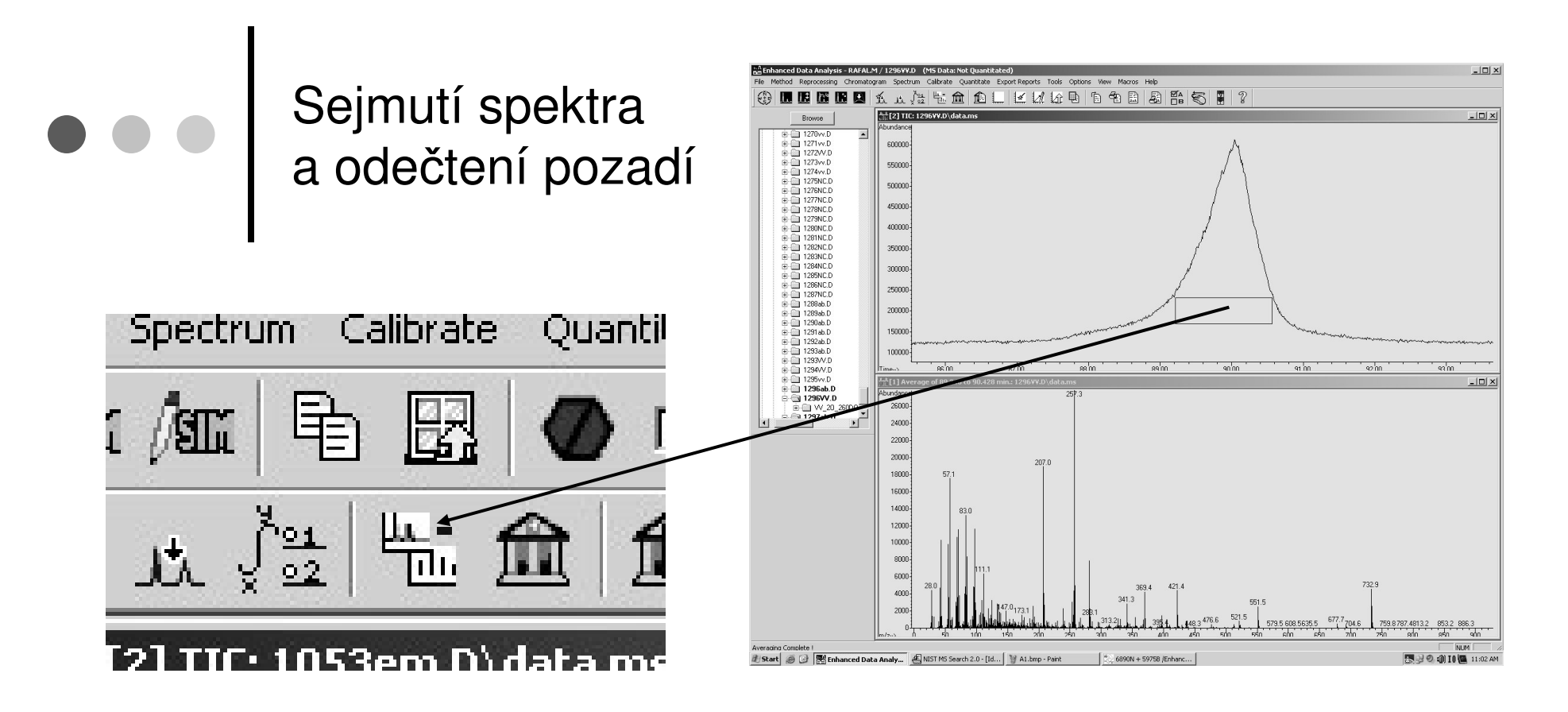

### Odečtení pozadí

- 1. Sejmout spektrum píku
- 2. Sejmout spektrum pozadí
- 3. Kliknout na ikonu "Subtract"

Sejmutí spektra – potáhnutí pravým tlačítkem myši – požadovaná oblast v rámečku

(zpět – dvojklik levým tlačítkem myši)

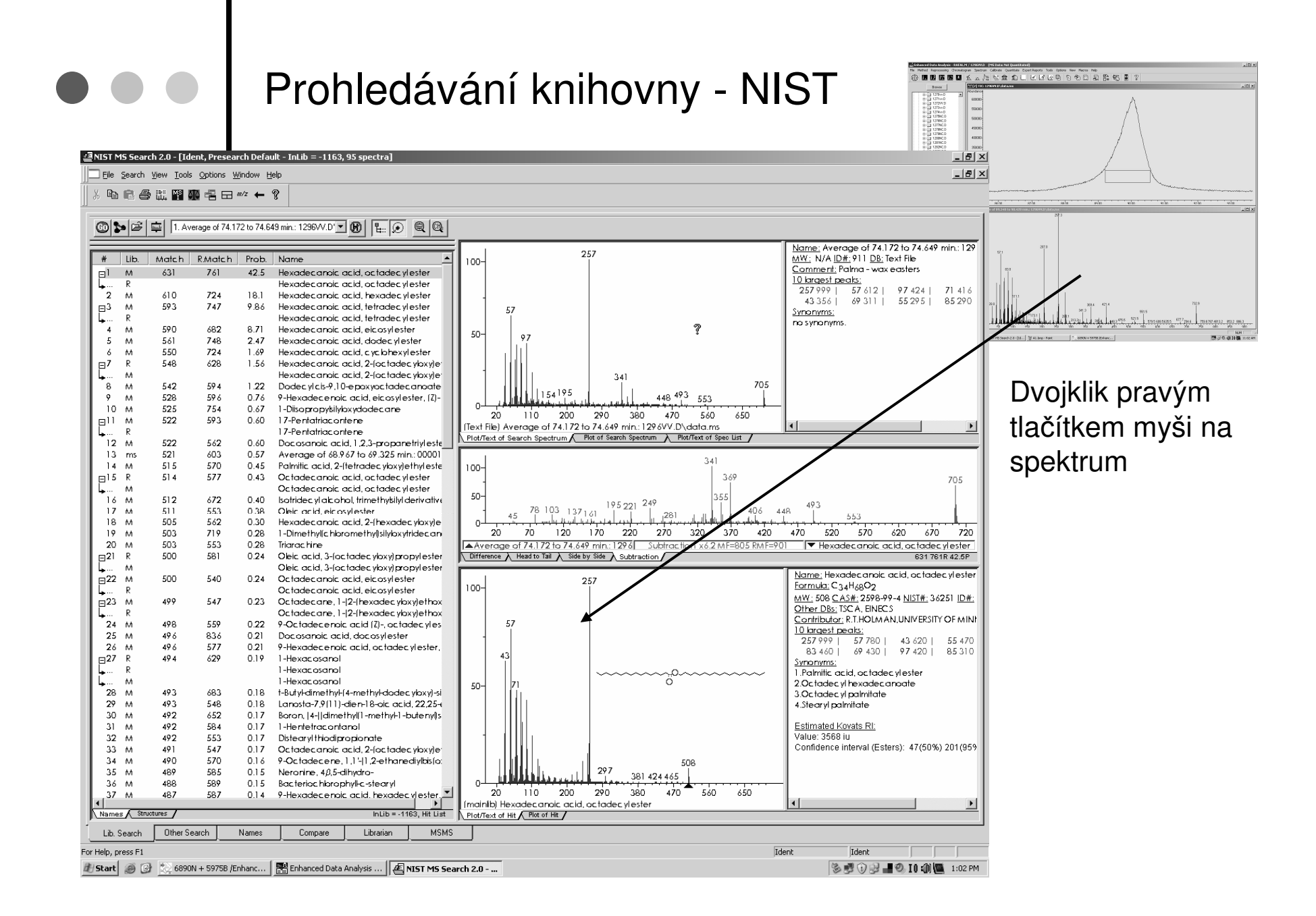

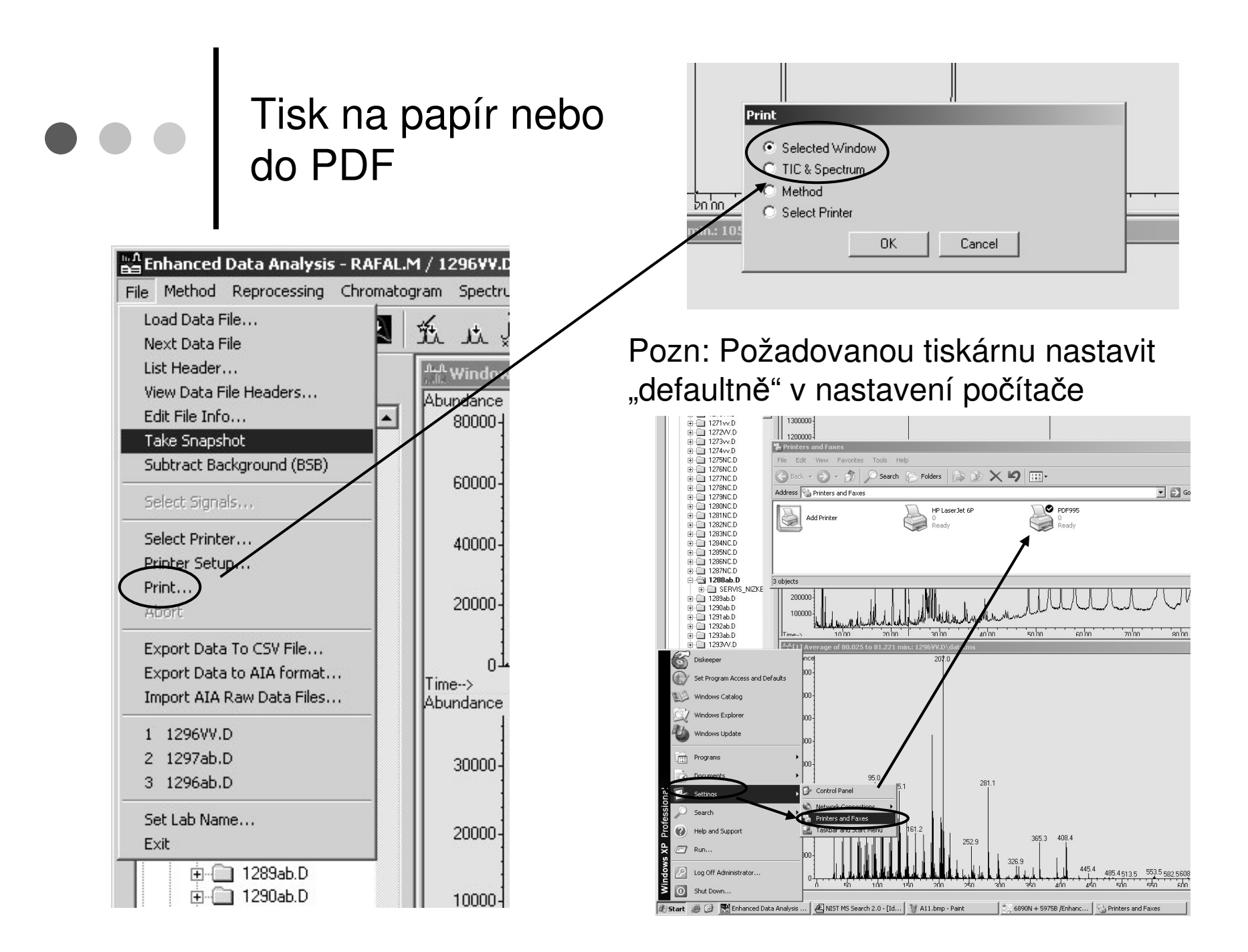

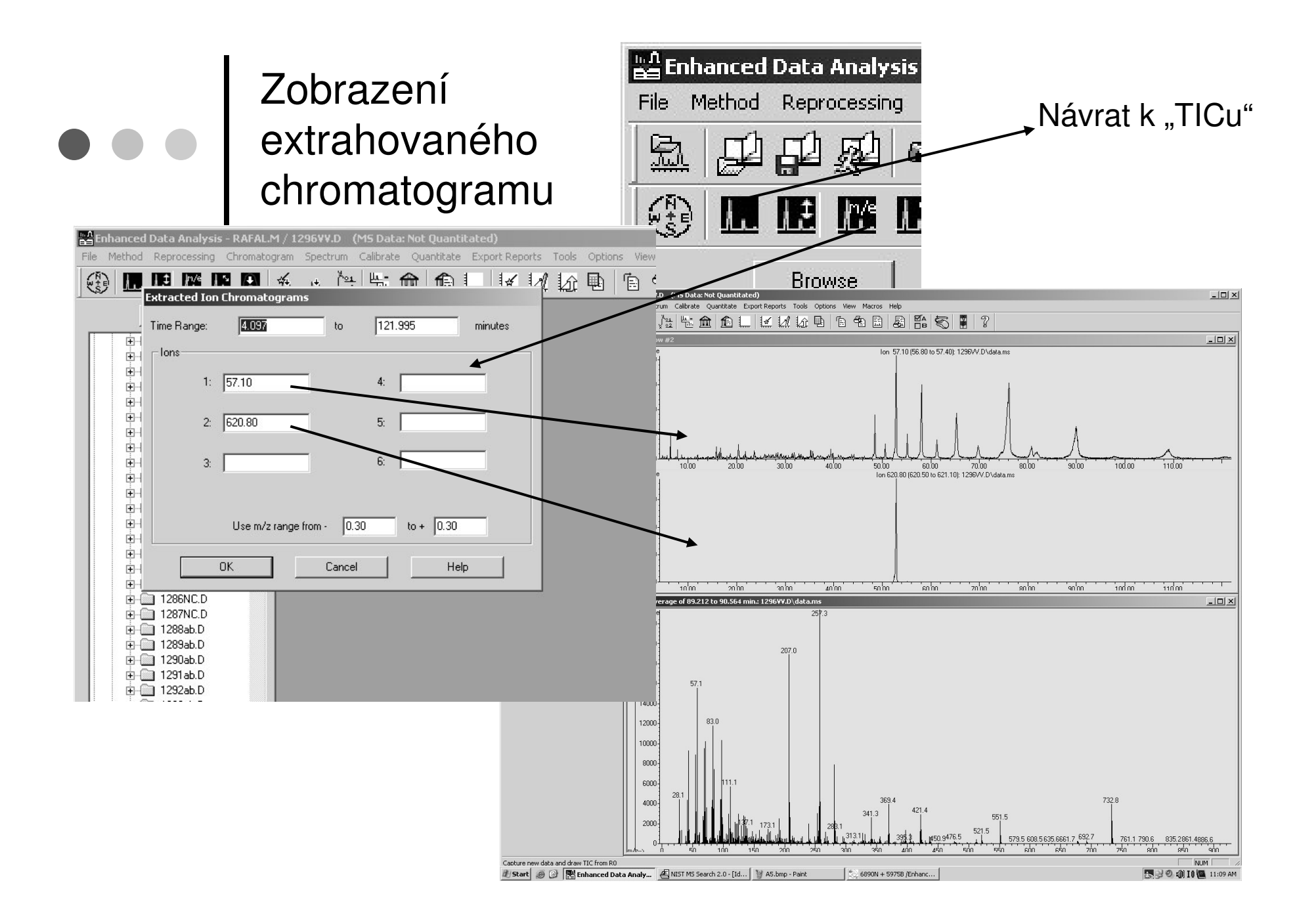

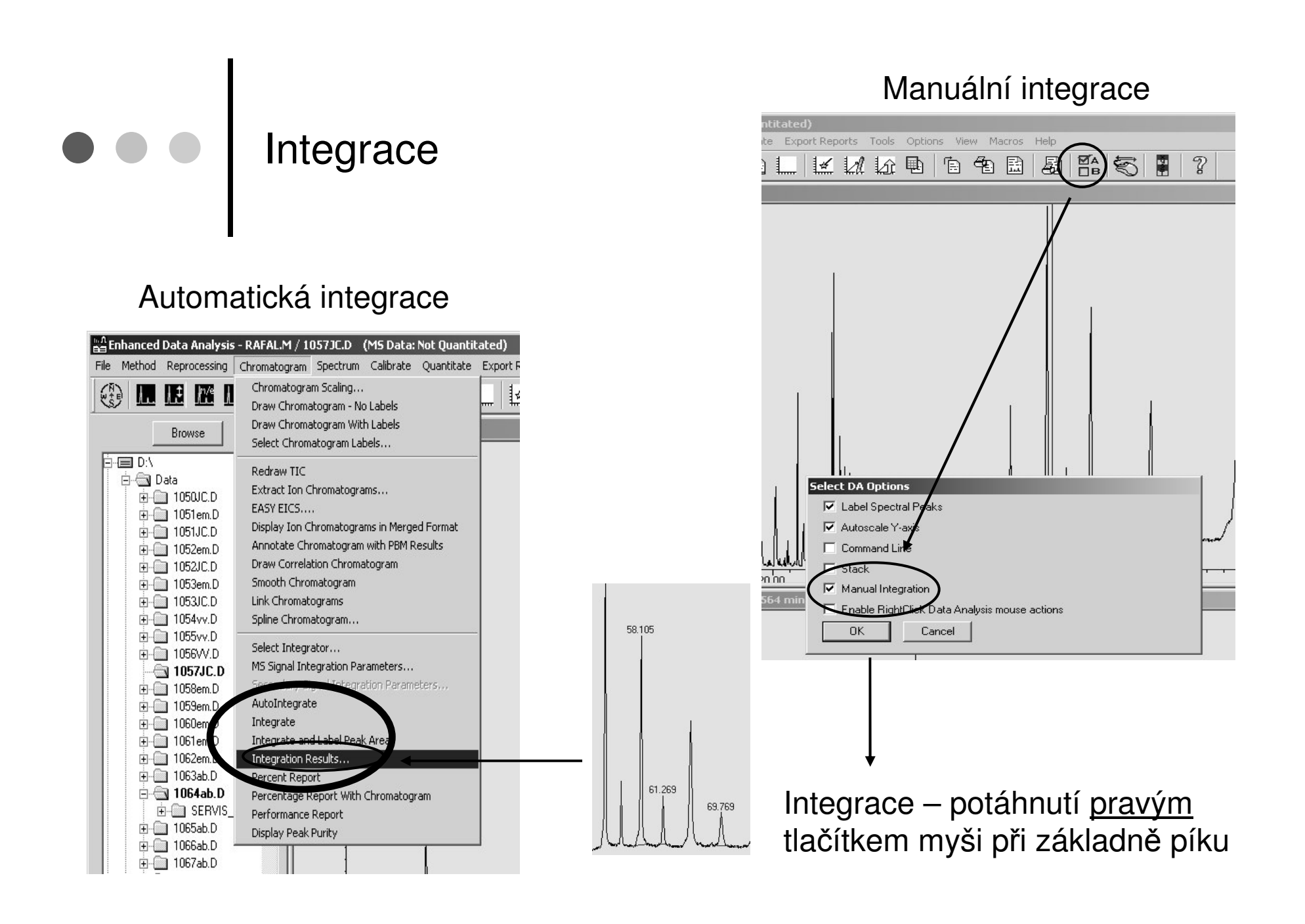

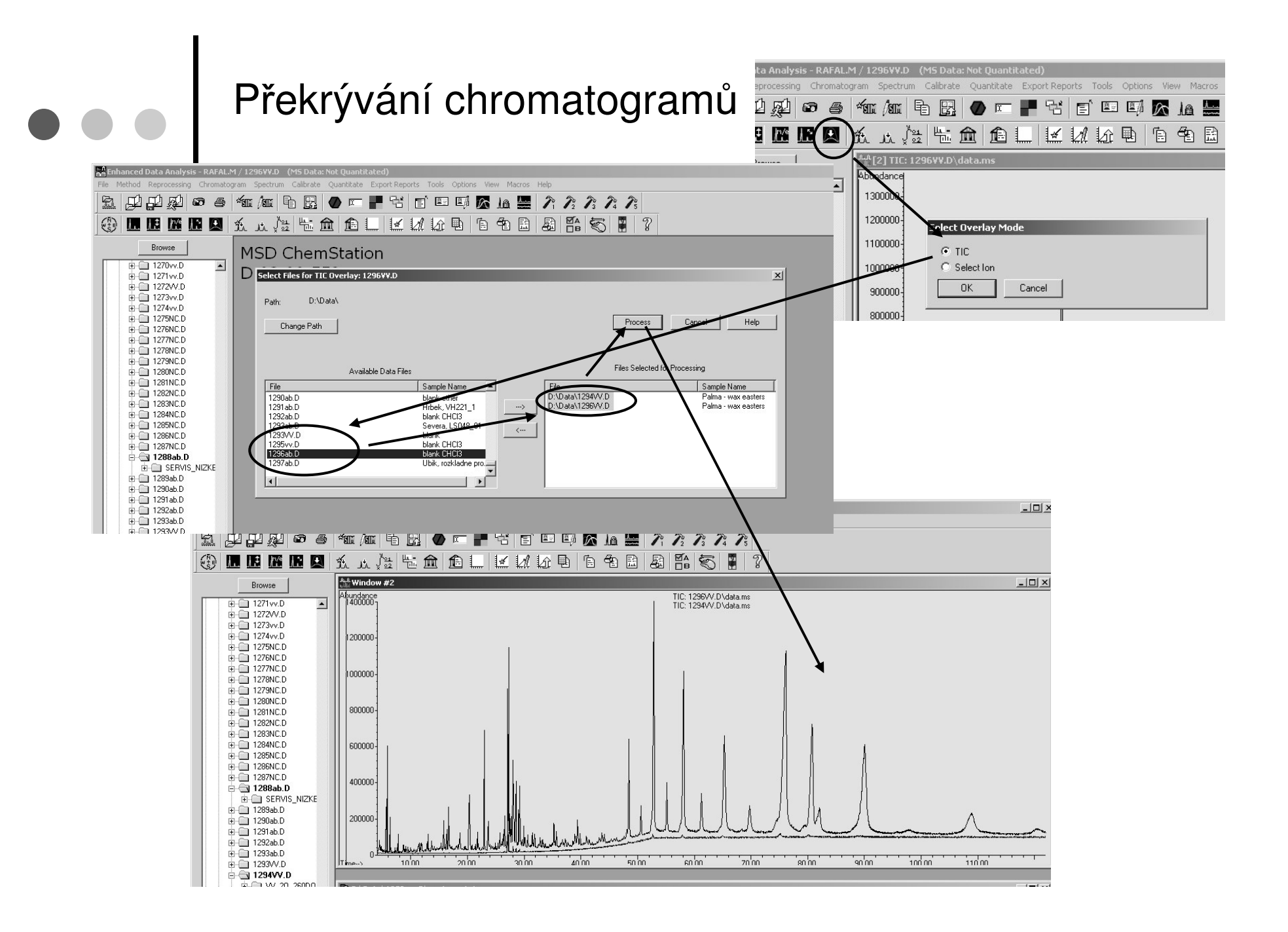

# e e | Informační zdroje

### o K dispozici jsou

- Zjednodušený návod k obsluze <sup>+</sup> informace o metodách
- Tato přednáška vytištěná a na ploše počítače
- Manuál k ChemStation na ploše počítače
- HELP v programu
- $\circ$  V případě problémů s měřením kontaktujte pracovníky oddělení MS
	- **–tel. 302, 492**